Ta fram service kod på B-klass (246)

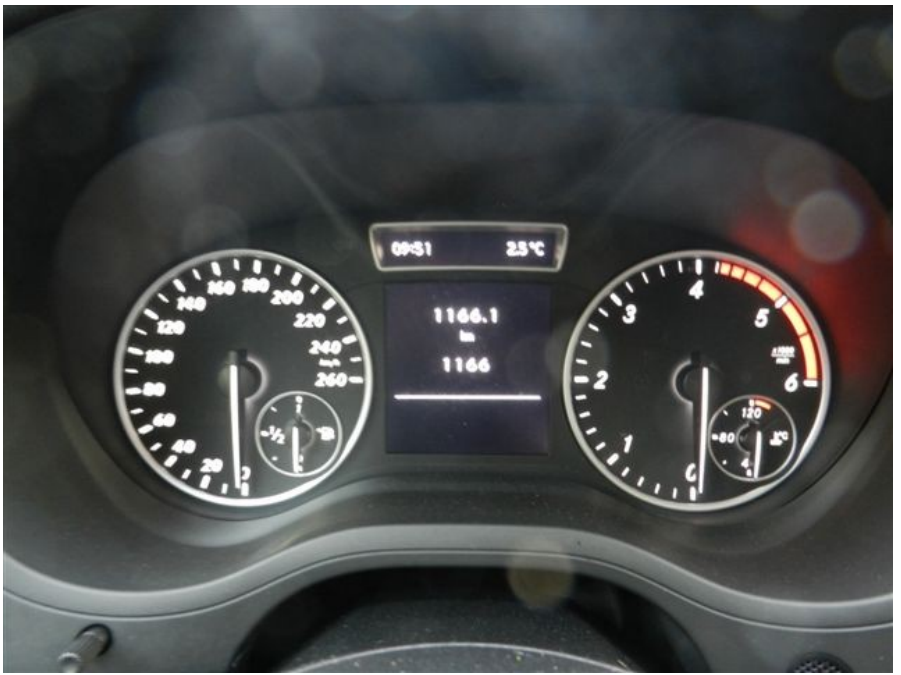

Nyckel i radioläge, startbild tripp/yttertemp

Tryck in "svara" lur och direkt efter "ok" knappen i några sekunder

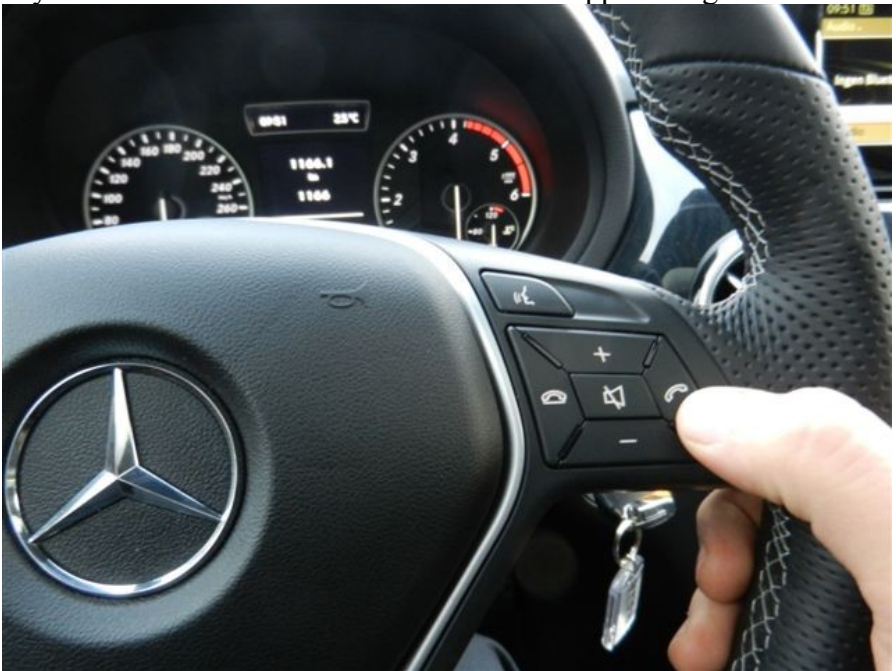

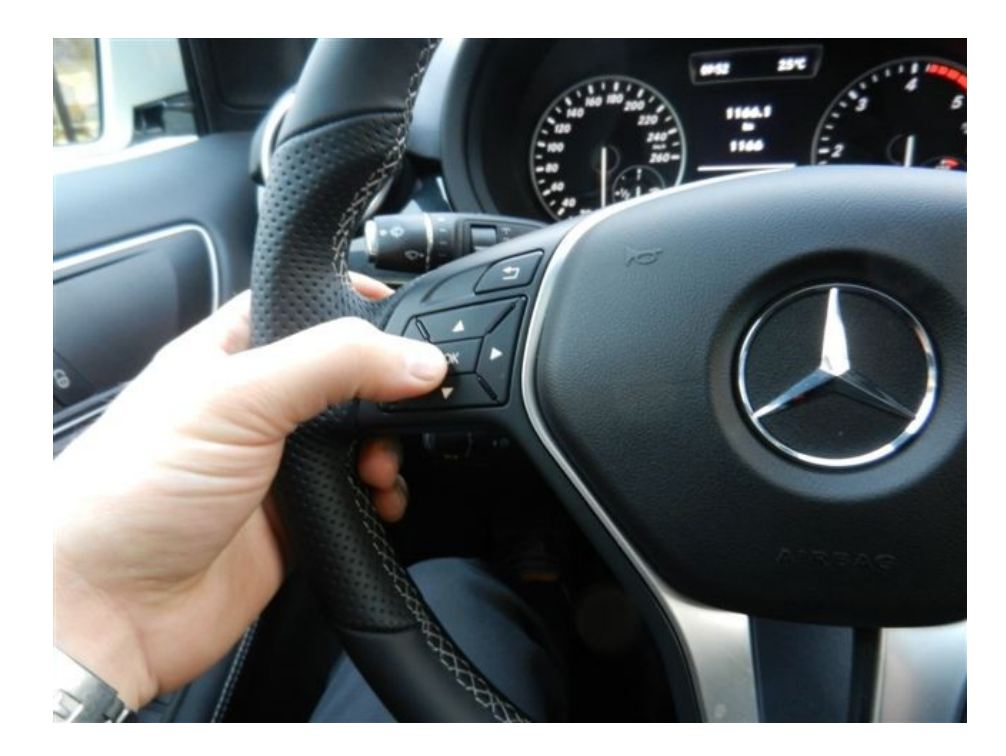

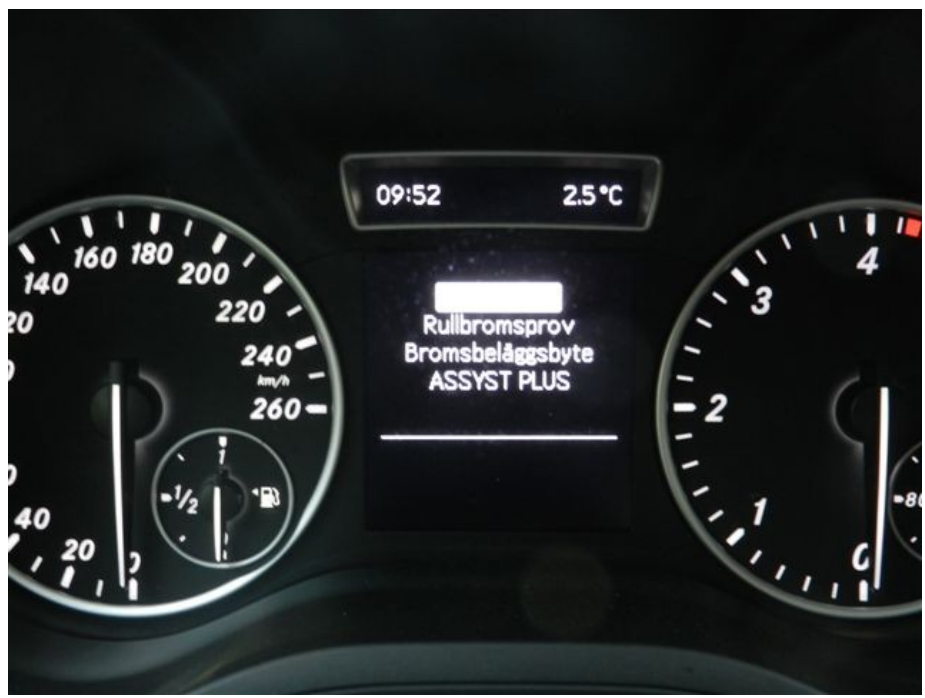

Du har nu kommit in i service menyn

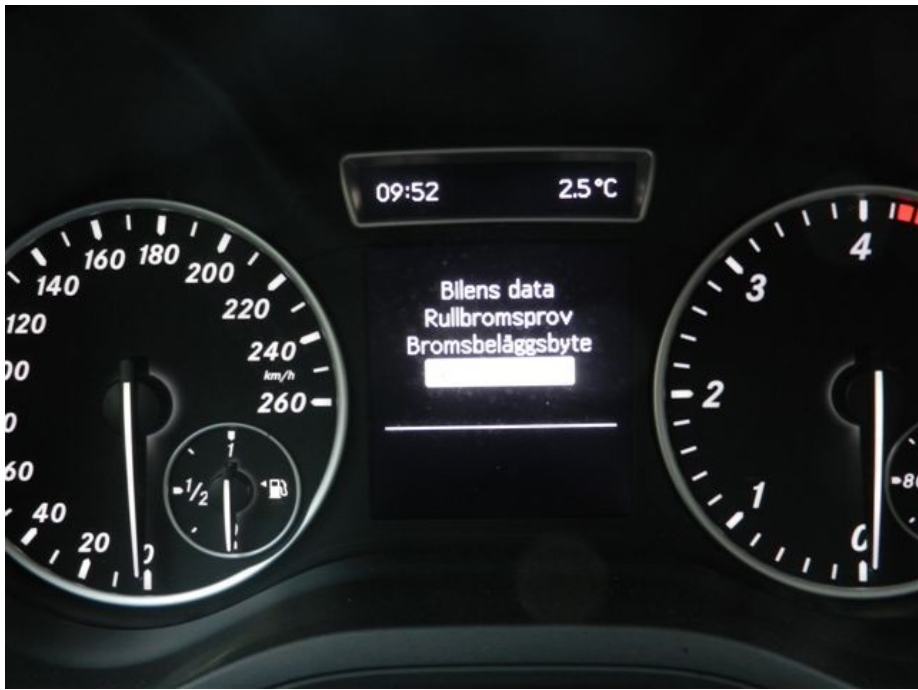

Bläddra ner till "assyst plus" (vit markerad på denna bild)

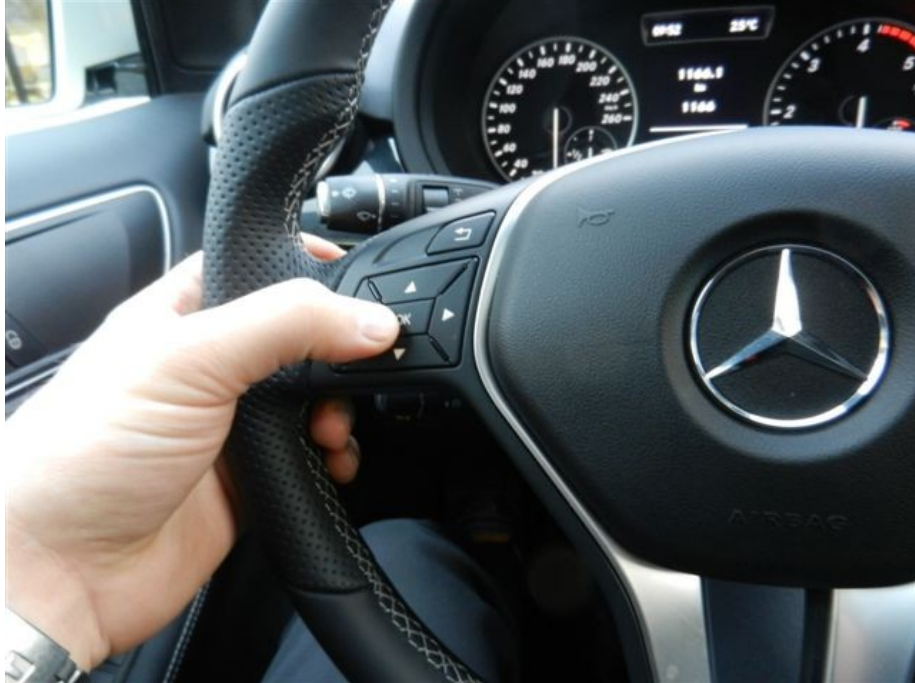

Tryck "ok"

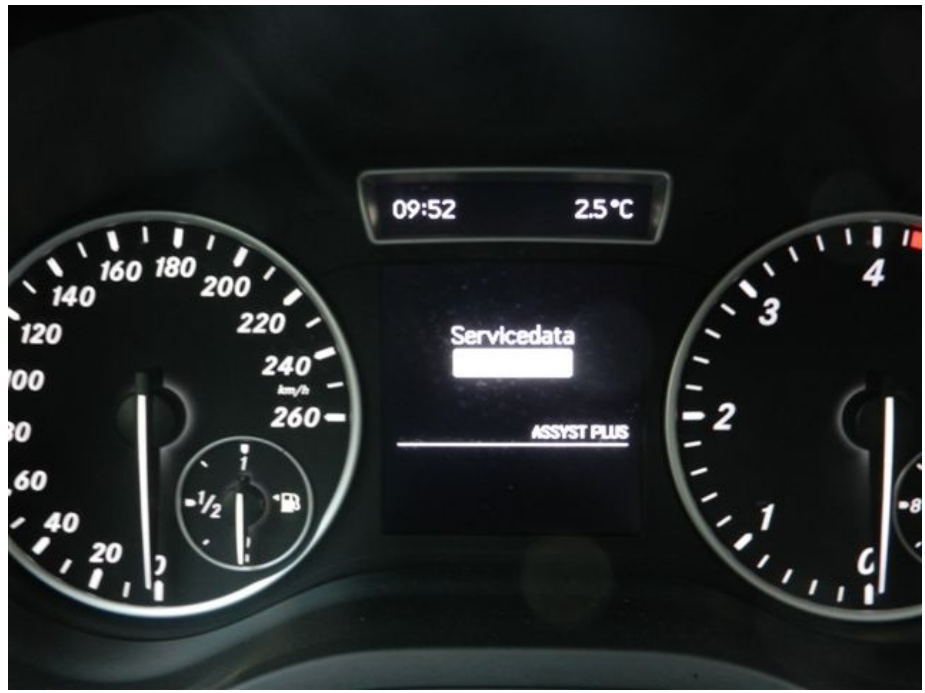

Markera rad "servicedata"

Bekräfta genom att trycka på "ok" knappen

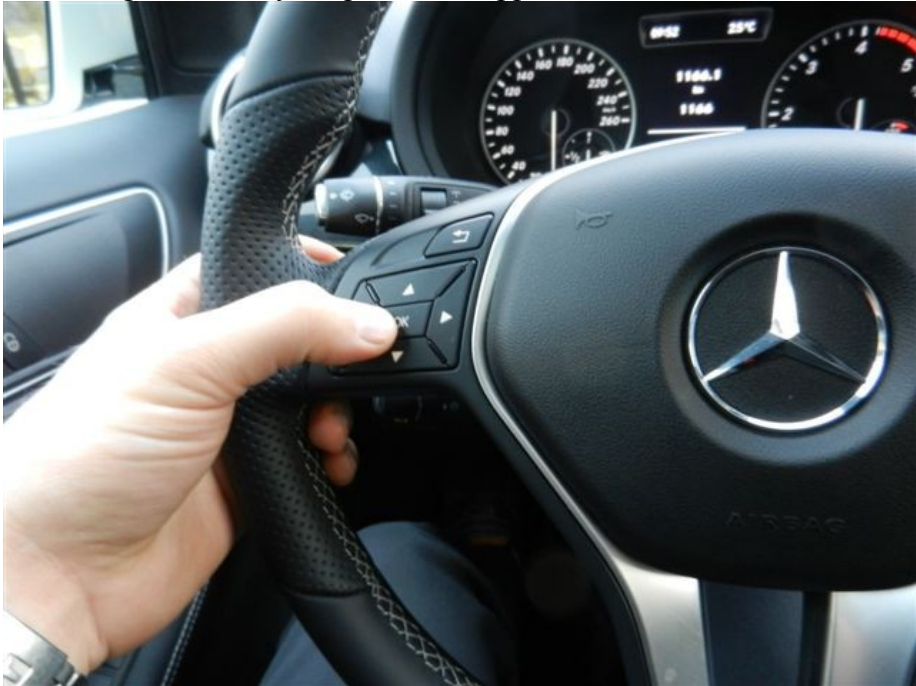

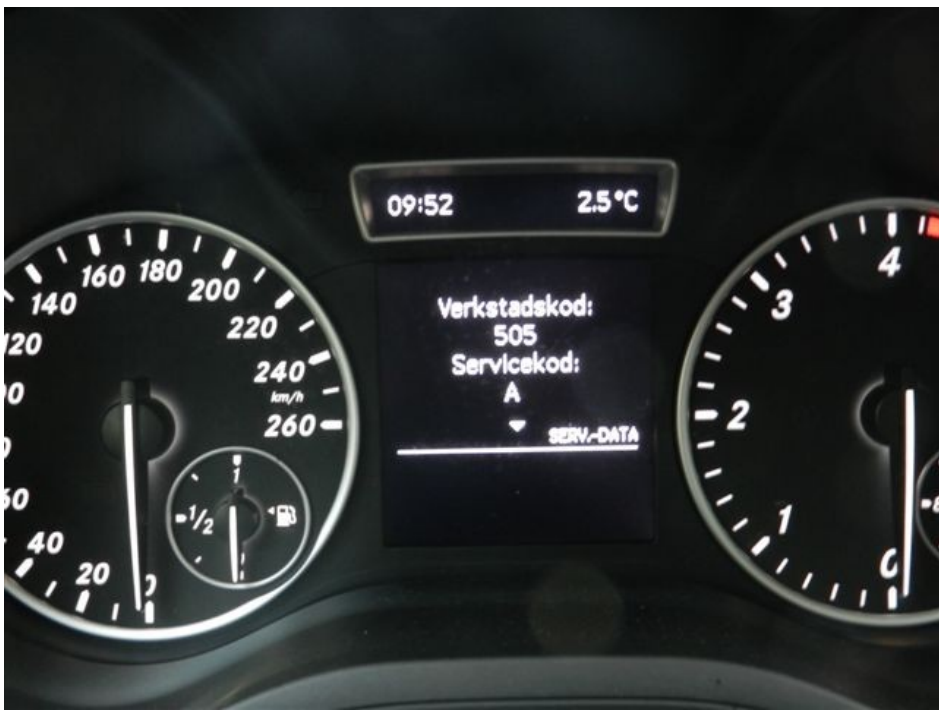

Nu får du upp verkstads koden som servicerådgivaren behöver.

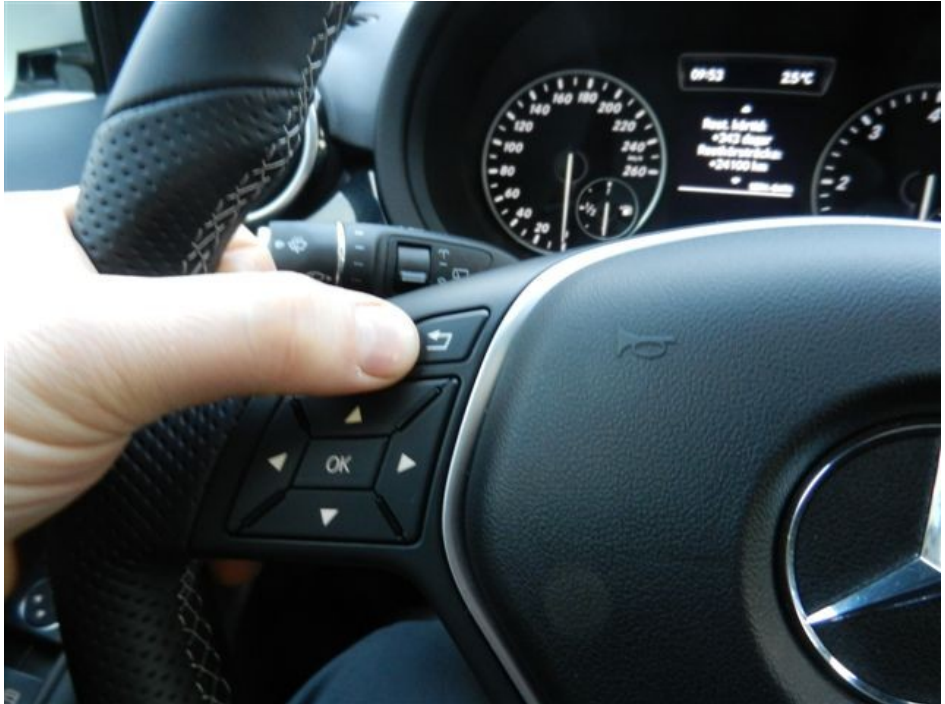

Tryck sedan på "bakåt" knappen för att komma ur systemet. **OBS glöm inte den aktuella mätarställningen. SLUT**